# How to book your training via CoSy

Once you hav[e identified](https://hrsystems.admin.ox.ac.uk/what-access-and-training-do-i-need) what training is required for the level of system access you need, please refer to the guidance below.

## Book training

If you haven't used CoSy before, you will be asked to register before booking the courses.

The best way to search for courses is to enter the **Training Provider** and click **Search**:

This will then list all of courses from the training provider selected, see examples below. Click in the **Action** column against the relevant course and follow the instructions on screen to book the training.

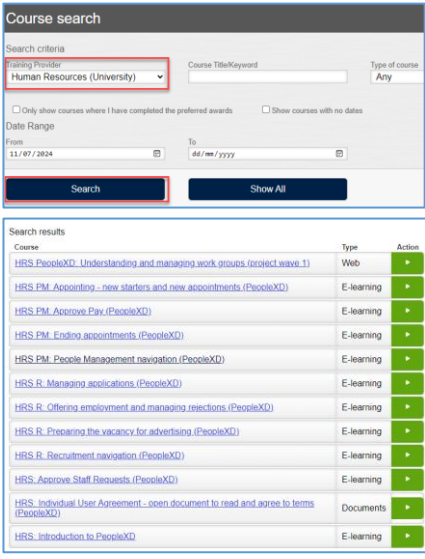

Note that the delivery method of the training will vary, eg E-learning, Document and Web (via TEAMS) refer to the **Type** column for clarity.

### Complete your training

Once you have booked all of your training, you can find and complete (where appropriate) the training from the relevant tile from [CoSy dashboard,](https://cosy.ox.ac.uk/accessplan/LMSPortal/UI/Page/Dashboard.aspx) eg 'My eLearning', 'My Knowledge Documents', and 'My Courses' (refer to the **Type** in screenprint above).

### Individual User Agreement

The Individual User Agreement will be available from the **My Knowledge Documents** tile, see details below (once you have booked it)

- 1. Open the document, by clicking 'CoreHR Individual User Agreement (open document to read and agree to terms)' and then click 'Individual User Agreement.docx'
- 2. Read through parts 1 and 2 of the agreement and declaration
- 3. Close the document and return to CoSy
- 4. Click the back button in your browser
- 5. Click 'Mark Complete' and 'OK' to confirm that you agree to the terms

### Information Security and Data Protection training

This online course is not hosted via CoSy, please refer to the [Information Security](https://infosec.ox.ac.uk/do-the-online-training) website.